# Tomcat Troubleshooting

# **Tomcat and IIS: Install & Setup**

- • [http://tomcat.apache.org/connectors-doc/webserver\\_howto/printer/iis.html](http://tomcat.apache.org/connectors-doc/webserver_howto/printer/iis.html)
- •<http://onjava.com/pub/a/onjava/2002/12/18/tomcat.html>

## **Troubleshooting tomcat errors that prevent DBSync to run as a Service**

This section mainly deals with issues pertaining Apache Tomcat Server not being able add or start as a Windows Service. Since DBSync also incorporates **Tomcat server (Version 9)**, it is seen to affect DBSync installation as well when trying to run / set DBSync as a Windows Service. This behavior is more often than not seen with Windows Server Operating Systems and issues encountered are mainly centered around configuration of DBSync application to run as a Windows service or unable to start the DBSync service. The following are some of the troubleshooting steps that can be followed to solve these issues.

## **Common Errors:**

- Window Title: Services Error: Windows could not start the Apache Tomcat on Local Computer. For more information, review the System Event log. If this is a non-Microsoft service, contact the service vendor, and refer to service-specific error code 0
- Error in System Event log The Apache Tomcat service terminated with service-specific error 0 (0x0).
- For more information, see Help and Support Center at<http://go.microsoft.com/fwlink/events.asp>.
- The JAVA\_HOME or JRE\_HOME environment variable is not defined correctly or not found.

## **Solution Steps:**

- Check for your installed version of Java JDK as previous versions of DBSync use tomcat 6.x and dbsync **versions from 2.99 use tomcat 7.x. Tomcat 6.0 requires Java 1.5 (or higher), tomcat 7.0 requires Java 1.6 (or higher), tomcat 8.0 requires Java 1.7 (or higher) and tomcat 9.0 requires Java 1.8.**
- Install Java JDK (not JRE) 1.6, 1.7,1.8 and preferably not in Windows **"C:\Program Files"** folder. Add the User Variable**"JAVA\_HOME"** and System variable in the environment variables as shown.

#### **User Variable**

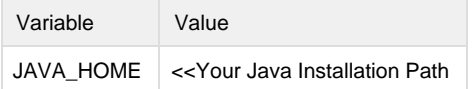

#### **System Variable**

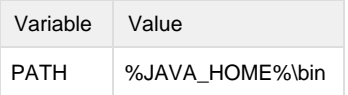

- Edit tomcat file **"service.bat"** and point to correct JDK or JRE using set JAVA\_HOME or JAVA\_JRE variable.
- Copy file **"msvcr71.dll"** from <java>\bin directory to <tomcat>\bin directory for JDK version 1.6. If your JDK version is 1.7 and 1.8, then copy file **"msvcr100.dll"** from <java>\bin directory to <tomcat>\bin directory.